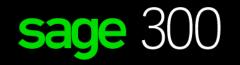

# sage University

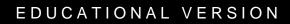

## How to register and download the educational version

For Students

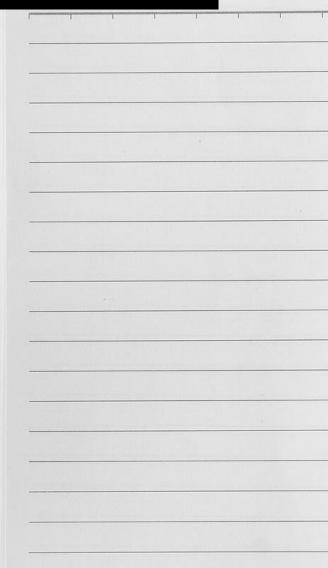

# Student instructions on how to download and register your educational Sage 300 software.

- 1. Canadian Students: Go to: https://www.sage.com/en-ca/about-us/education/ US Students: Go to: https://www.sage.com/en-us/about-us/education/
- 2. Under Available Sage software, Sage 300, select: Register for student version.

| Sage Products v Solutions v Accourt                                                                                                    | tants Partners v Blog v Support v                                                                                                    | Search                                                                                                    | Q Sign in V            |  |  |  |
|----------------------------------------------------------------------------------------------------|----------------------------------------------------------------------------------------------------|----------------------------------------------------------------------------------------------------|------------------------|--|--|--|
| Education Partner Program                                                                                                    |                                                                                                    | For Students                                                                                                    | For Educators          |  |  |  |
| Sage Education Program for students                                                                                                    | 1 with Sage                                                                                                    |                                                                                                    |                        |  |  |  |
| Available Sage software Select the software for your course curriculum                                                                                                    |                                                                                                    |                                                                                                    |                        |  |  |  |
| Sage Accounting International Accounting Software for small businesses.<br>Click below to register for the student version of the software. Once approved, you will receive a link to access the Sage Accounting version that you will use for your class.<br>Important information where registering:<br>Double-check that your email address is correct.<br>It may take up to 48 hours to receive a response. <sup>1</sup> | Saps 59 Accounting<br>Desktop small business accounting software.<br>See the system requirements.<br>Click below to register for the student version of the software<br>use in your class. Once approved, you will nacelye your activati<br>code for the Sage 50 Accounting product.<br>Important information when registering:<br>elseict the version (year) your instructor has indicated will b<br>your course.<br>Double-check that your email address is correct.<br>It may take up to 48 hours to receive a response. | vith Sage 300 software.<br>Click below to register for the S<br>approved, you will receive an ac<br>tion key<br>Important Information when reg<br>• Double-check that your ama | il address is correct. |  |  |  |
| Register for student version                                                                                                    | Register for student version                                                                                                    | Register for student version                                                                                                    |                        |  |  |  |

3. Complete all required details on the Registration Form and select Submit:

| Sage 300 Accounting Registration - Student |  |
|--------------------------------------------|--|
| Version                                    |  |

Register for your copy of Sage 300 - Student Version. Sage is committed to providing students with the tools they need to succeed in the classroom - and in the workplace!

| ail Address                                 |   |
|---------------------------------------------|---|
|                                             |   |
| iirst Name                                  |   |
|                                             |   |
| Last Name                                   |   |
| Company/Organization                        |   |
| usiness Phone                               |   |
| +1 ~                                        | J |
| Country                                     | = |
|                                             |   |
| Address                                     |   |
| City                                        |   |
|                                             |   |
| Zip or Postal Code                          |   |
| School Email Address                        |   |
|                                             |   |
| Type of School                              | ~ |
| City & Province where the school is located |   |
|                                             |   |
| Studies Continued                           | ~ |
| Product Version                             | ~ |
| Submit                                      |   |

#### **IMPORTANT:**

 $\times$ 

- Double check that your email address is correct.
- It can take up to **48 hours** to receive your registration codes.
- In some cases, emails will be sent to either your junk folder or blocked by your Firewall. Please check your junk folder for your keys.

## **IMPORTANT:**

Please ensure that you select the correct version, and that is matched your software download version, or you will not be able to register your Sage 50 student version.

By clicking submit, you agree you are a student or educator currently enrolled in a school, and the information you provide is believed to be accurate and up to date. The license provided is solely for use of the intended recipient, for educational purposes only, not for commercial use and can be revoked for sharing. You may unsubscribe or change your marketing preferences at any time by visiting our <u>Preference Centre</u>. You have read and understood Sage's <u>Privacy Policy</u>. 4. Below is a sample of the email response you will receive within 48 hours:

## sage

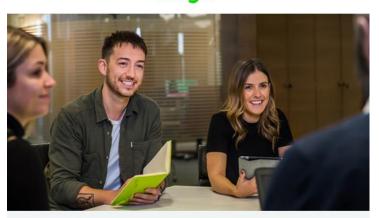

## Welcome to the Sage Education Alliance Program

#### Get the software.

## Sage is committed to providing students with the necessary tools to be successful while learning our software.

Sage 300 educational version is only valid for 400 days from the date of installation. Data from other Sage 300 products cannot be opened with this download.

- Sage 300 2021 Limited
- Sage 300 2020 Limited
- Sage 300 2019 Limited
- Sage 300 2017 Limited

**IMPORTANT INFORMATION:** Do not download any product updates for the student or education version. If you download any update, the student version will no longer be compatible, and students will no longer be able transfer data between the education version and the student version they use at home. In other words: the year/release a student downloads at home, must match the year/release being used to teach (by their educational institution).

#### Get trained.

Sage University offers a variety of free anytime learning courses to help with your learning on Sage Software: <u>Sage University</u>.

#### Get help.

Technical support is not included with any Sage educational software. We have a wide range of online resources that can be found on Sage City to help you along your journey: <u>Sage City</u>.

If you need assistance with your training / textbook, please contact your educational institution / lecturer directly.

Contact us by emailing <u>SageEducation@sage.com</u> should you have any questions, concerns, or comments.

#### **IMPORTANT:**

Please read this important notice about upgrading your software.

| 5. | Next step is to download your Sage 300 student version.                                                    |
|----|----------------------------------------------------------------------------------------------------|
|    | There are 2-ways to download. You can either use the direct links that are found in the email response. Or |
|    | go back to the student websites to download, which is:                                                     |
|    | Canadian Students: Go to: https://www.sage.com/en-ca/about-us/education/                                   |
|    | US Students: Go to: https://www.sage.com/en-us/about-us/education/                                         |
|    | Under Get the software, Sage 50 Accounting, select the version you would like to download.                 |
|    |                                                                                                    |

| Sage 300 300                                                                                 |                                                                                                    |
|----------------------------------------------------------------------------------------------|----------------------------------------------------------------------------------------------------|
| Sage 300 educational version is valid for 400 days from the date of                          | IMPORTANT:                                                                                                    |
| <b>installation</b> . Data from other Sage 300 products cannot be opened with this download. | Please ensure that you select the correct version, and that is matched                                             |
| Make sure you select the version of the software (year) provided in your membership email.   | your software registration version,<br>or you will not be able to register<br>your Sage 50 student version.        |
| Do not download software updates. <sup>2</sup>                                               | <ul> <li>Never upgrade your student version<br/>to the product update releases<br/>within a year cycle.</li> </ul> |
| 2021 2020 2019 2016                                                                          | <ul> <li>Data from other Sage 50 products<br/>cannot be opened with this free<br/>download.</li> </ul>             |
|                                                                                              |                                                                                                    |

6. For this demonstration, we selected Sage 300 2021. Run the .exe file that is downloaded:

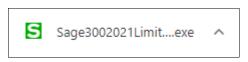

 Follow the instructions on how to install Sage 300, by either following the instructions supplied in your textbook or our installation guide, which you can find on: <a href="https://www.sagecity.com/support">https://www.sagecity.com/support</a> communities/sage students/w/sage-student-instructor-resources

## Need technical help?

**IMPORTANT:** Technical support is not included with any Sage educational versions.

However, we have compiled a list of FAQ's and online resources to help you through your educational journey with Sage. Visit: https://www.sagecity.com/support\_communities/sage\_students/w/sage-student-instructor-resources

Select the Sage software educational version you are using listed on the left column for online assistance.

TIP: Searching the Sage Knowledgebase is a great place to start

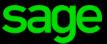

Sage Software Canada Ltd 13888 Wireless Way, Richmond, BC V6V 0A3, Canada © 2022 The Sage Group plc or its licensors